# <span id="page-0-0"></span>**CMDB (User Rights Management)**

You can assign a lot of user [rights](https://kb.i-doit.com/display/en/Rights+Management) within the [IT documentation](https://kb.i-doit.com/display/en/Glossary) of i-doit in order to achieve a fine-tuned definition of who can see and edit what. For this purpose, it is very useful to know the [structure of the IT](https://kb.i-doit.com/display/en/Structure+of+the+IT+Documentation)  [documentation](https://kb.i-doit.com/display/en/Structure+of+the+IT+Documentation).

**Contents**

## User Rights

You can reach the configuration with **Administration Authorization system Rights CMDB**.

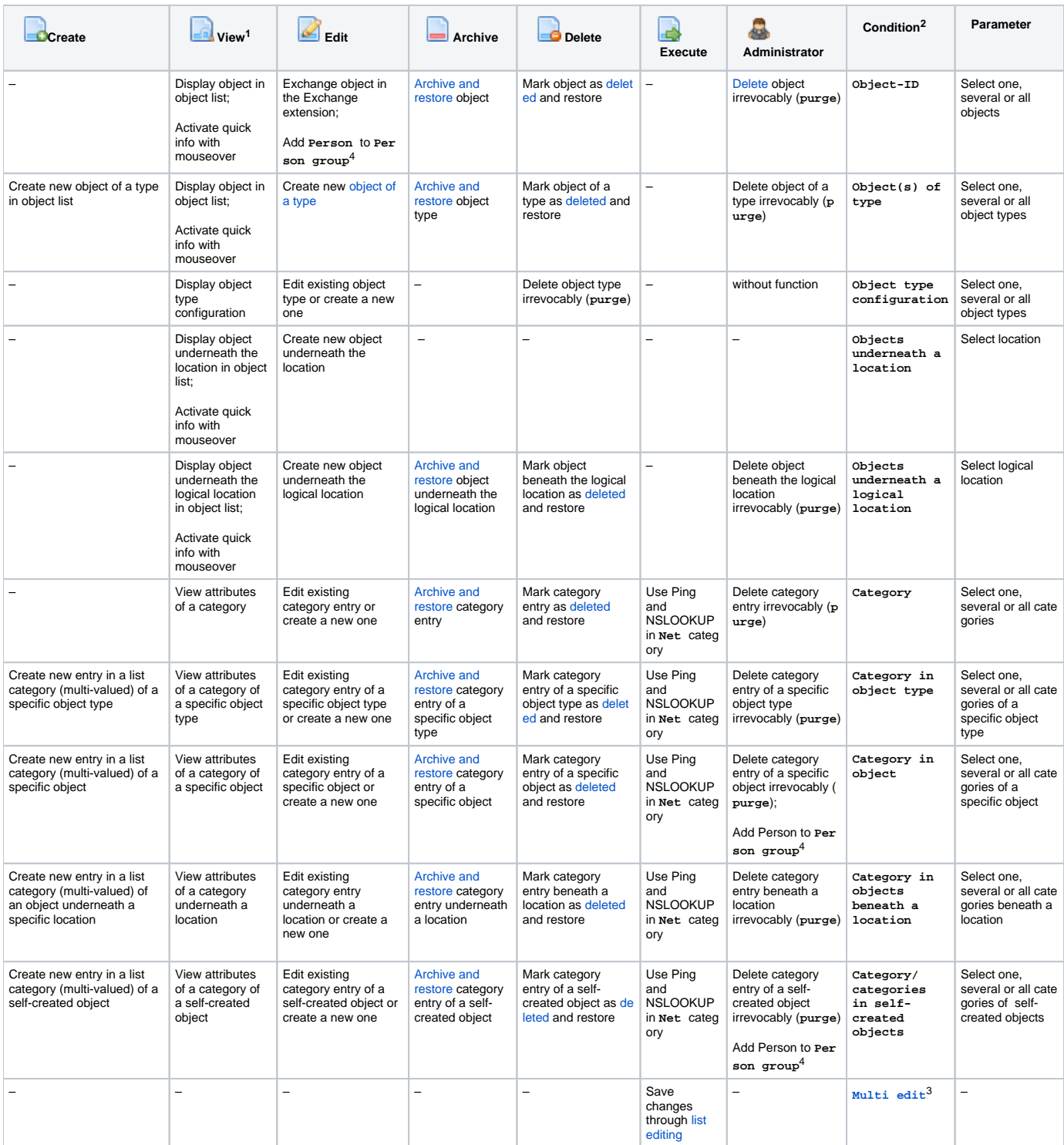

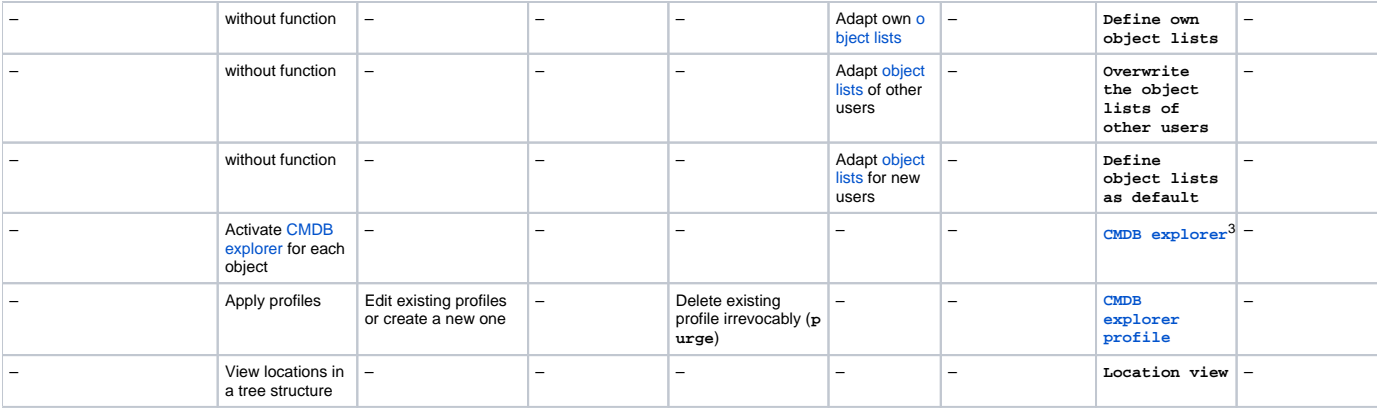

Notes:

- 1. The View right for each condition is always ticked off and therefore the box is grayed-out.
- 2. Some rights may overlap. For example, if a user has read rights for all objects, he/ she doesn't need additional read rights for objects of all object types.
- 3. This function circumvents rights which are defined elsewhere. In order to observe all rights see Advanced Settings below.
- 4. If a person is added to a person group, this person inherits the rights of the group. To prevent that users are enabled to get additional rights, the administrator right is required for the respective category. Additionally, the Edit right for the [object ID](https://kb.i-doit.com/display/en/Unique+References) condition for objects of the type **Person** or **P erson groups** is needed.

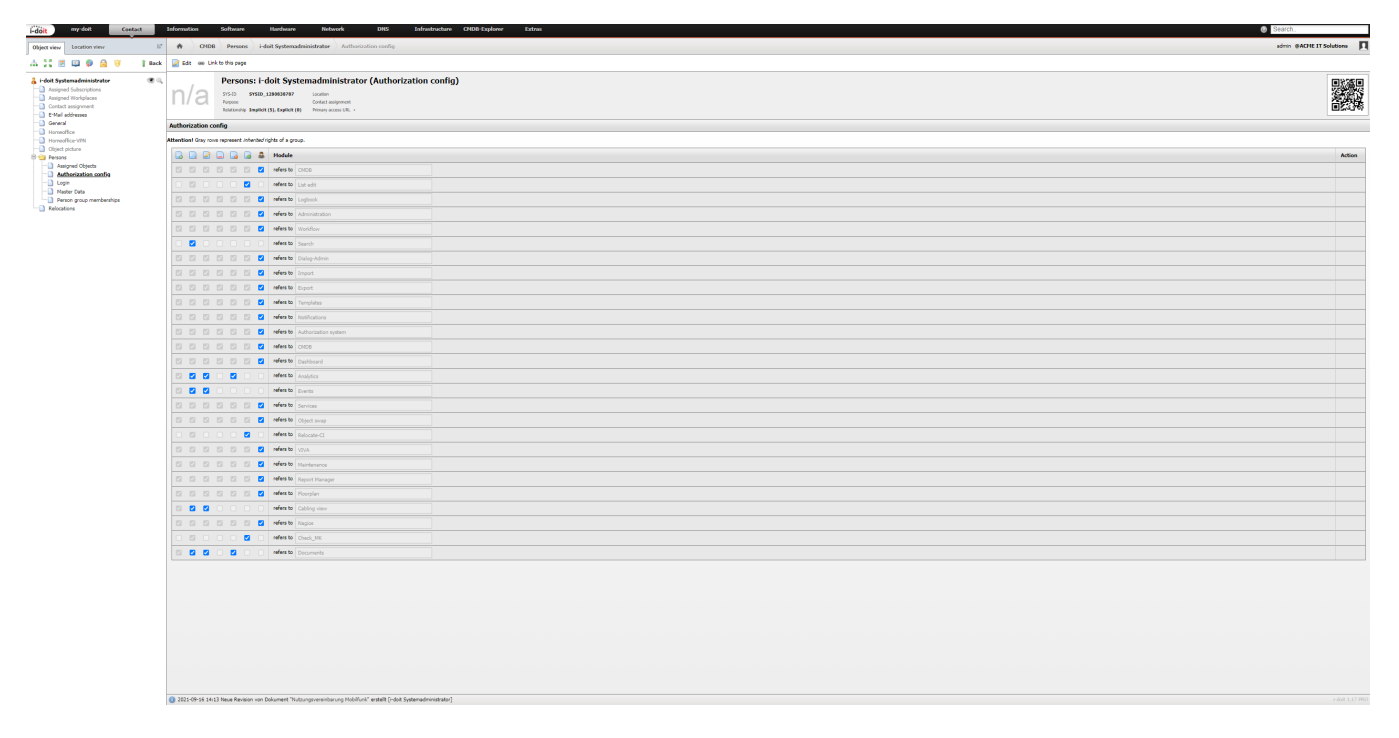

#### Automatic Rights for Self-created Objects

If a user has the right to create a new object and uses it, he/ she automatically inherits the right to view and edit that object. However, this right isn't indicated in the rights management and it can't be revoked.

### Advanced Settings

Advanced settings are available for the CMDB module. These are not active as a standard but have to be entered under **Administration System settings Expert settings.** The respective **Key** is described as follows. You can activate the setting when you define **Value** with **1**. Deactivate the setting with **Value** 0. All described settings only affect the currently active tenant and therefore have to be set to **Tenant-wide**.

- **auth.use-in-cmdb-explorer**: The CMDB explorer takes all rights into account that were assigned elsewhere. Objects for which the user doesn't have read permission are neither displayed nor iterated. Else all objects are displayed without checking.
- **auth.use-in-cmdb-explorer-service-browser**: With the **Service Selection** button the CMDB explorer provides all services for which the user has read access. Else all service objects can be selected without checking.
- **auth.use-in-object-browser**: Validation of the read permission is also activated in the object browser (as well as its derivates). Objects for which the user doesn't have read permission can't be selected. Already chosen objects (for example by other users) are displayed with **[Hidden]** . If this setting is inactive, all objects are shown in the object browser.

**auth.use-in-location-tree**: If the user is authorized to use the location view (as described above), all objects which are assigned to a location are displayed independent of their read permissions. If the setting is activated, the read permissions are examined for each object in this tree view. Should there be no read access for objects, these objects as well as all subjacent objects aren't displayed.

**Performance** ⊕

Consideration of the advanced settings may influence the performance of i-doit.

## Access Permissions Category

The **Access permissions** category is displayed with a lock icon for each object and you can't deselect it. All permissions which are associated with the respective object are broken down per **Person** and **Person group**. Furthermore, you can extend the rights. You can't modify existing rights with this category; for this purpose, use the configuration described above.

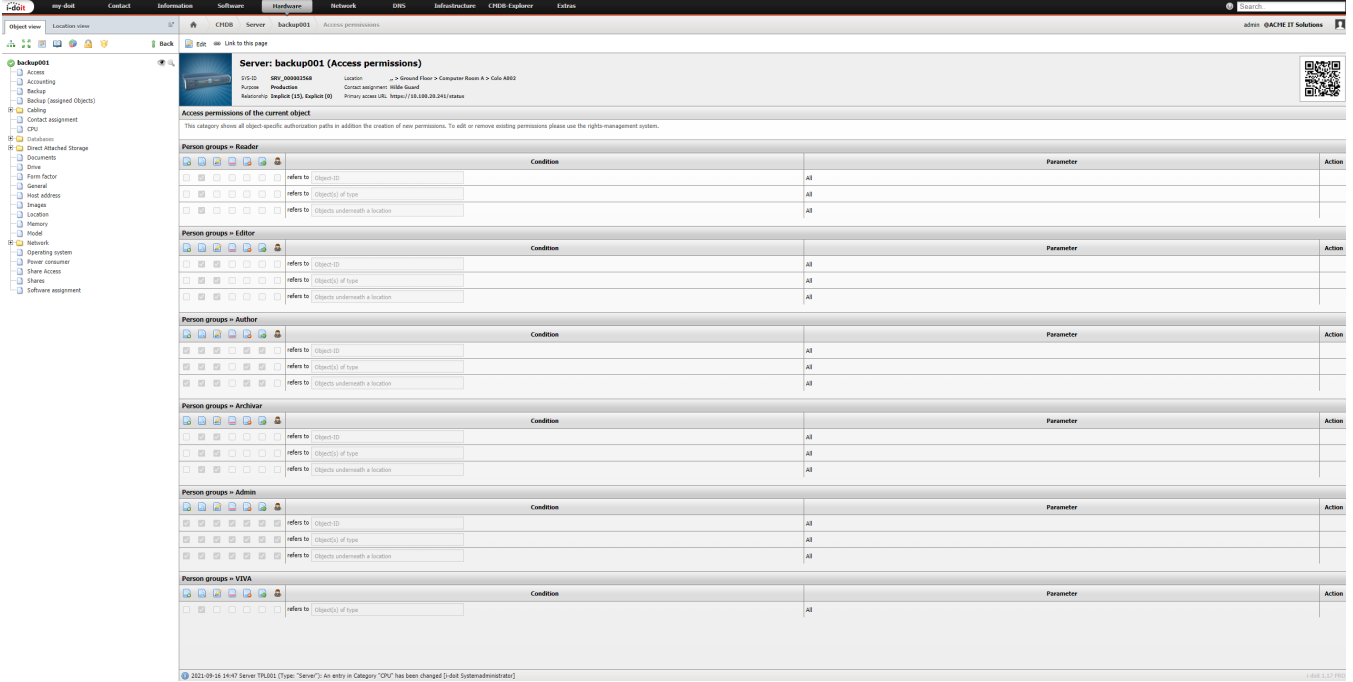